## **COMO EMITIR BOLETOS DE ANUIDADE**

**Portal de Serviços do Crea-MS**

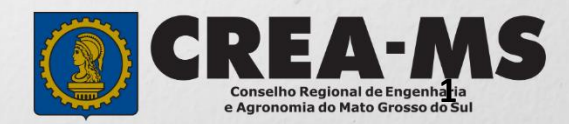

## **OBJETIVO**

Apresentar os procedimentos para emissão de boletos de anuidade de Pessoa Física e Jurídica pelo Portal de Serviços do Crea-MS.

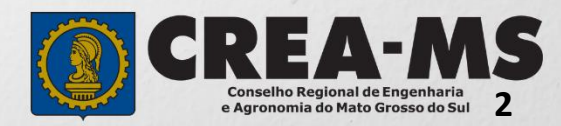

# **INTRODUÇÃO**

Conforme o disposto no artigo 63 da **Lei nº 5.194/66** - "Os profissionais e pessoas jurídicas registradas de conformidade com o que preceitua a presente Lei são obrigados ao pagamento de uma anuidade ao Conselho Regional a cuja jurisdição pertencerem." Complementando o assunto tem-se o disposto no artigo 67 da mesma lei que consigna: "Embora legalmente registrado, só será considerado no legítimo exercício da profissão e atividades de que trata a presente lei o profissional ou pessoa jurídica que esteja em dia com o pagamento da respectiva anuidade".

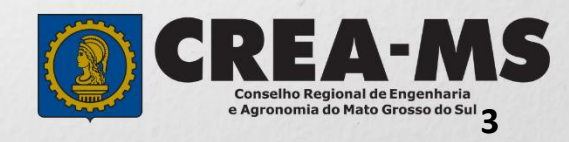

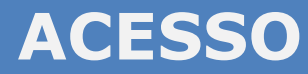

Acesse através do endereço

**<https://ecrea.creams.org.br/>**

#### **O Portal de Serviços DO Crea-MS**

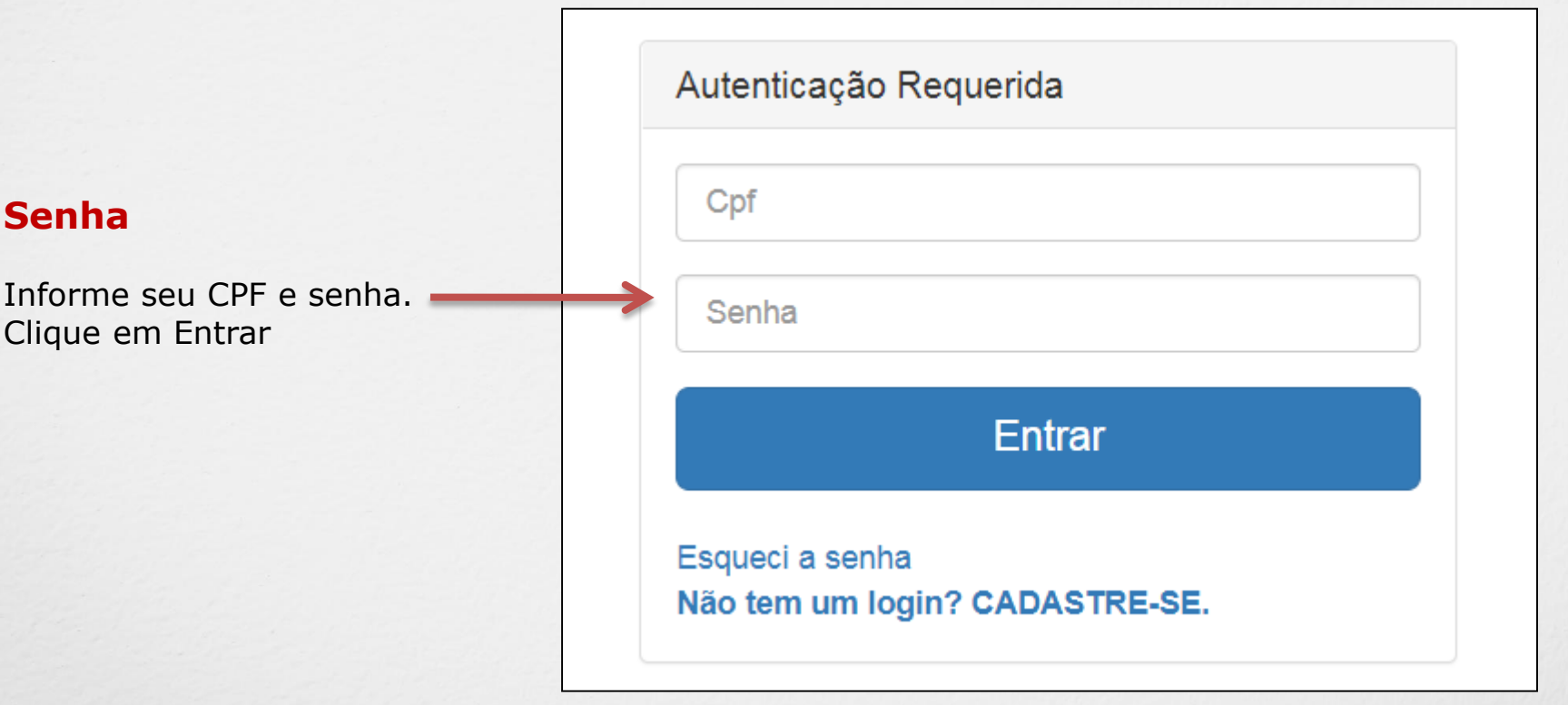

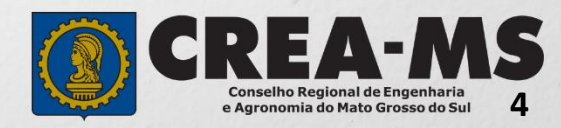

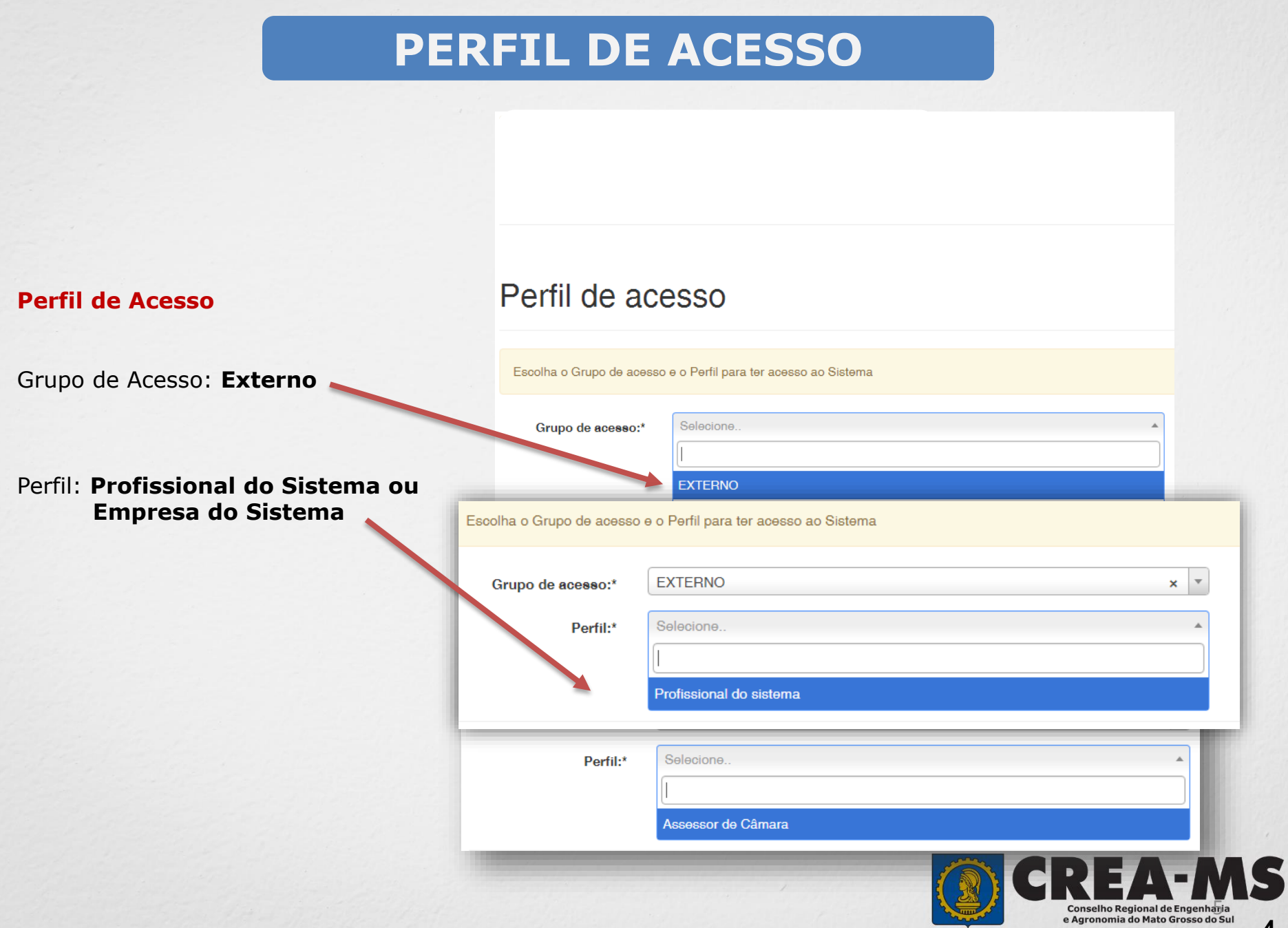

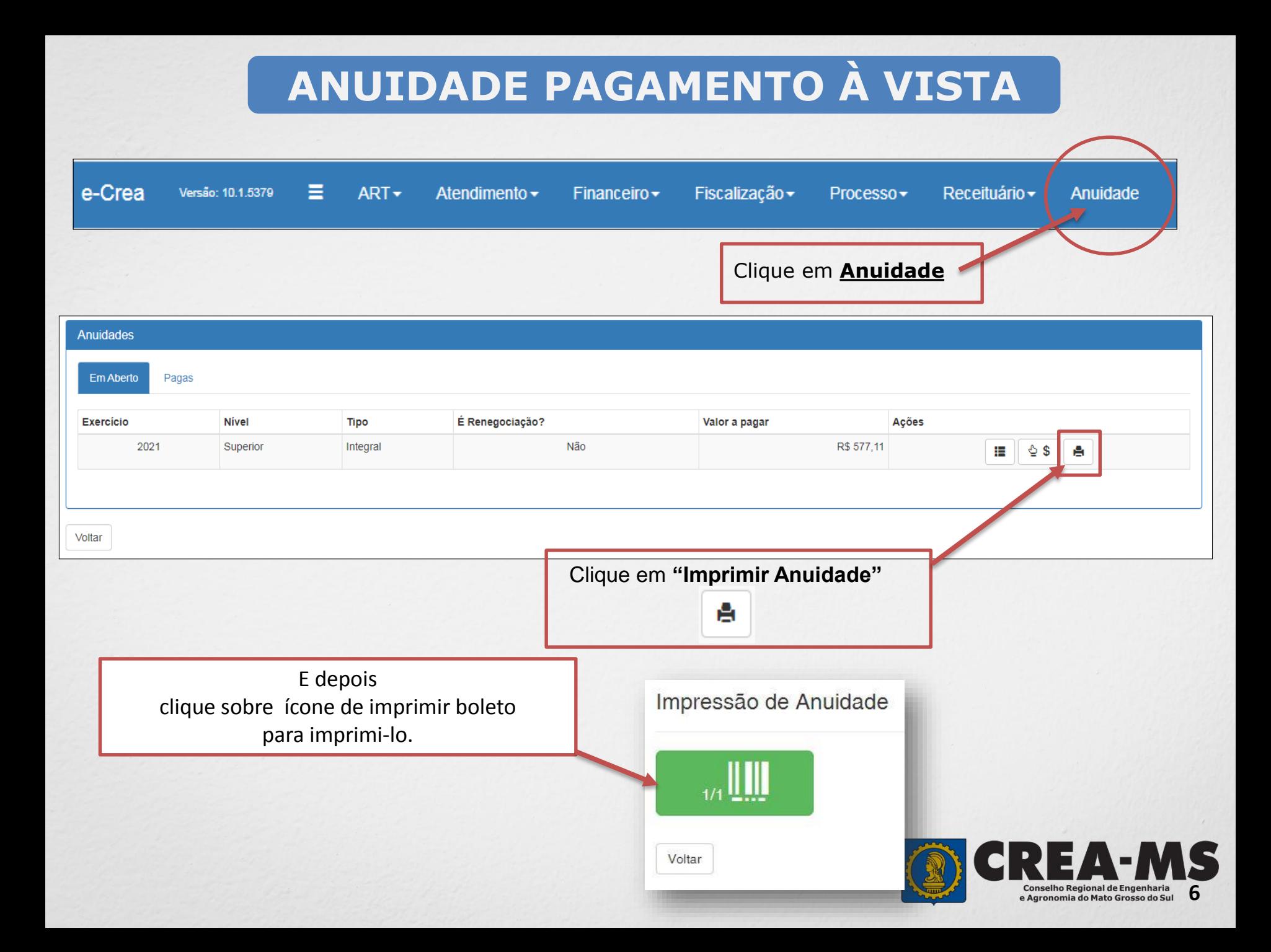

#### **ANUIDADE PAGAMENTO PARCELADO**

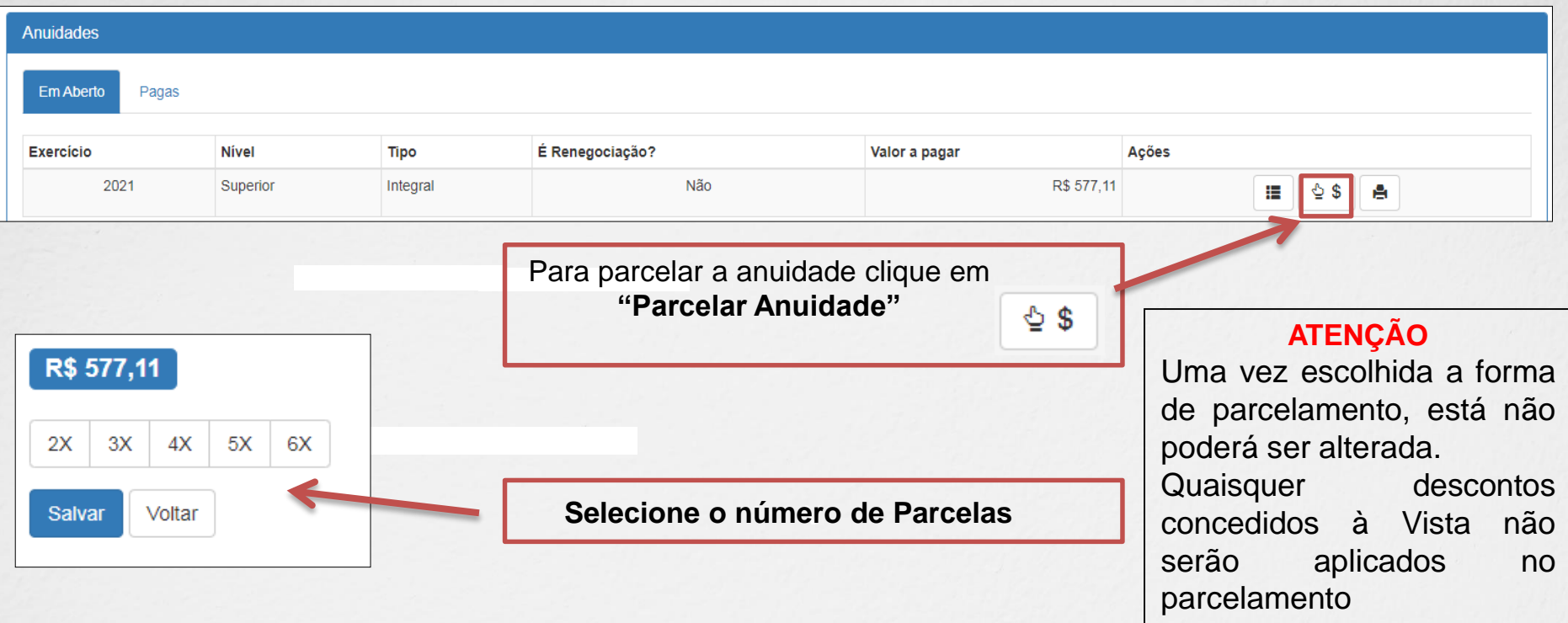

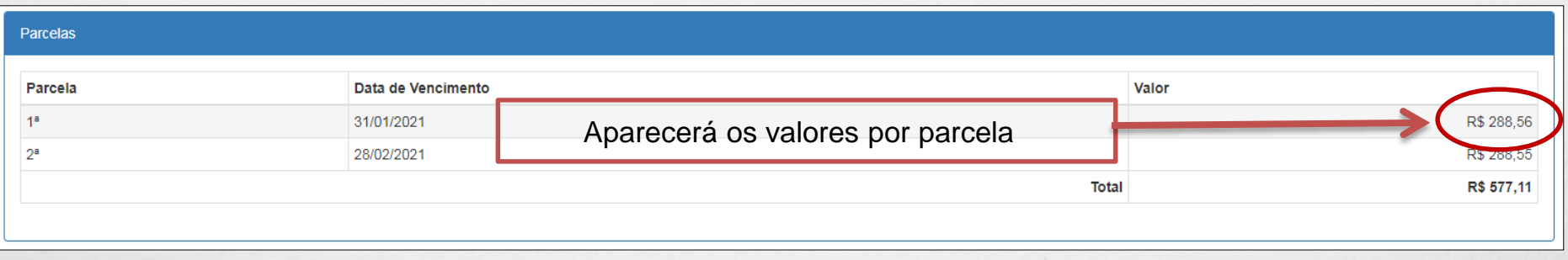

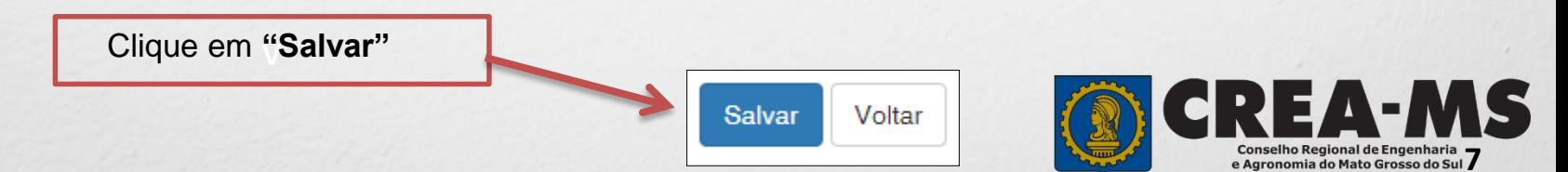

## **IMPRESSÃO DOS BOLETOS**

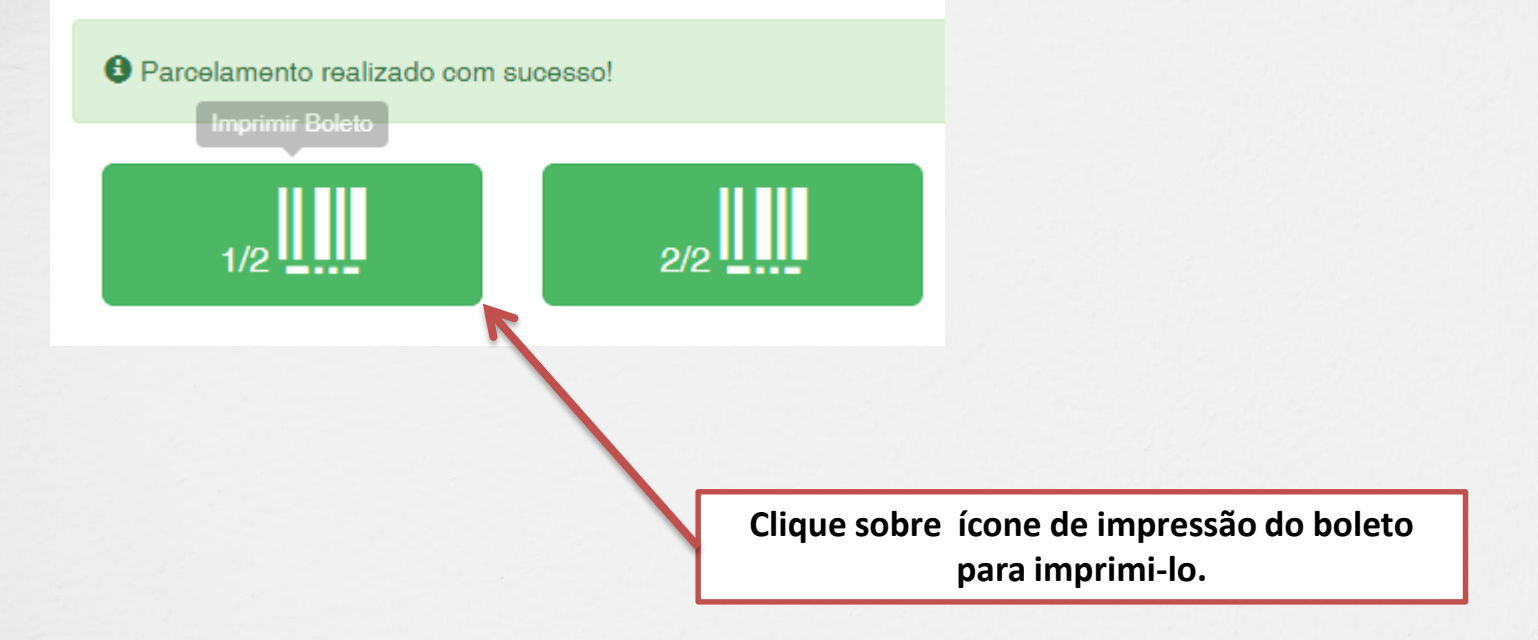

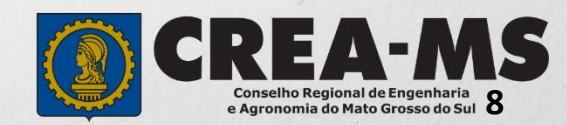

### **CANAIS DE ATENDIMENTO:**

0800 368 1000 - Opção 1 Chat (www.creams.org.br) WhatsApp 67 3368-1000 atendimento@creams.org.br

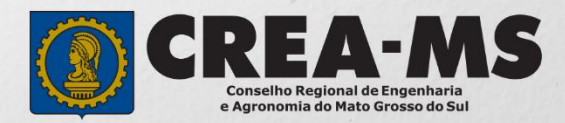